# **WASTELAND**TM

## **Getting Started**

Follow these steps to get started:

- 1. Turn on the disk drive.
- 2. Insert the boot disk.
- 3. Turn on your computer.
- 4. If you're using a Commodore 128, the game will boot automatically.

If you're using a Commodore 64, type **LOAD "\*",8,1** and press **<RETURN>**.

Note: If you have difficulty booting *Wasteland*, remove or disconnect any unnecessary peripherals and try again.

You will then see the title screen with two options at the bottom: **Start and Utils** (Utilities). If you're new to *Wasteland*, press **U** to call up the Utilities Menu; otherwise, if you've played before, you can select **S** to start the game.

To cancel any action that you've started, press . This applies throughout *Wasteland*.

# **Utilities Menu**

To use any option, press the first letter:

**Copy** This is the first thing you must do. *Wasteland* only recognizes disks that you create with this copy routine. When you choose Copy, you'll see **1 2 3 4 Exit** at the bottom of the screen. You need to make a copy of all four sides, so you must select each number once. Follow the onscreen instructions to complete the copying process. Press **E** to Exit when you're done copying and then **S** to start the game. Do not put the write-protect tabs on the copies you made. You will always have to boot your Commodore using your original *Wasteland* disk when starting or resuming a game. **Restart** Automatically Restarts your party near the Ranger Center. Use this command if your party is hopelessly stuck somewhere, or if you want to start the game over with the same characters. To Restart, save the game where you are. Then insert your boot disk, reboot, and select **U** for the Utils option. Select **C** to Copy, and copy all new disk sides on a separate set of disks. Select **R** for Restart and insert the *old* side 1 when you see the prompt "Please put side 1 in drive 1." Then insert the new copy of side 1 when you see "Please put destination Wasteland character disk in drive 1." Now you're ready to start over with your old characters – minus all the items and cash they were carrying.

**Start** Starts the game. You're asked "Use last saved game (Y/N)?" Choose **Y** if you want to start where *you* last saved the game with the Save command. Choose **N** and you'll start where the *computer* last saved the game (which happens anytime you answer "yes" to "Enter new location?"). With either choice, you'll be prompted to insert one or more disk sides. If you're new to the game, you'll start in the Ranger Center.

**IMPORTANT:** Wasteland is a dynamic game, and it's very important that you understand how it keeps track of and saves the game. As you play, the game constantly changes, and permanently updates those changes to disk. Once you change something, it's changed forever! If you pick up an item from a spot, you can't return to that spot and find it there again. If you kill the wrong person, you can't go away and then come back hoping to find him or her alive. Remember, this will even supercede any games you have saved.

The game is divided up into many locations. Any one of the following could be a location: a floor in a building, a section of desert, a path in a sewer. In the course of your adventure, you'll often be asked "Enter new location (Y/N)?" If you answer "yes," the game will save any changes to that location, and your party's status. Remember, this will even supercede any games you have saved using the Save command. NOTE: Don't rely on this as a method of saving your games. Make it a habit to regularly save games with the Save command – especially after you find things you really want to keep.

If you switch to another location by viewing a disbanded party, the statuses for *all* the parties are saved on whatever disk side you end up on.

If you use the Save command, your location and party status is saved to side 1. The next time you load Wasteland and answer "yes" to "Use last saved game?", the game loads in the party information from side 1 and continues from there. If you answer "no," then the program will search through all disk sides to find the place where *the game* last saved itself.

In a nutshell, you should use the Save command before you end each session of play. The next time you load your game, you can answer "yes" to "Use last saved game?" and pick up where you left off. However, if you or your computer shuts down before you can use Save, then answer "no" when asked "Use last saved game?" The program will search for the place where it was last saved. This way, you're unlikely to lose any important items you've acquired.

What can you do if a character dies? *Don't* save the game. Shut the computer off and then reboot. Answer "no" when you're asked "Use last saved game?" Your characters will now come back alive, but without the items they acquired since the last time you saved.

#### **Time and Distance**

The maps in Wasteland vary in scale. The large desert map contains the various city maps, which, in turn, contain building maps or whole underground levels of sewers and hideouts. In combat, distances may seem a bit off for the map you're on, but these are tactical distances and are valid in combat only.

Because of the difference in scale of the maps, time passes differently on them. Though a single keystroke on the computer will move you one space north in both the desert and in a building, the amount of time that each move takes is different. The game takes this into account for healing and deterioration purposes. Remember that time passes for characters in the main party as well as for any disbanded characters who are not moving. If you disband a character and send him off to find a doctor to help a wounded comrade, the seriously-wounded character will still bleed away.

If you want time to pass without moving your party, press  $\leftarrow$  repeatedly.

## **Selecting Options**

Whenever you need to select an option, just press the first letter in that command (The one exception is unEquip; in this case, press **E**.)

Whenever you're selecting from a menu that appears along the bottom of the screen, you have two choices: 1) press the first letter of the command, or 2) press the < (less than) or > (greater than) key to highlight the command, and press **<RETURN>**.

Whenever you need to select an item, skill or attribute from a list, simply enter its number. To scroll through a list, you have two options: use the  $\overline{\phantom{a}}$  and  $\overline{\phantom{a}}$  keys to scroll down, or **I** and **K** keys to scroll up and down. An item or skill number with a "\_" next to it (i.e. "6\_"), marks the end of the list.

### **Movement Commands**

Use the following commands to move your party around:

- **I** Move up.
- **J** Move left.
- **K** Move down.
- **L** Move right.
- **Spacebar** Toggles view of party roster on and off.

### **Ranger Center**

When you're in the Ranger Center, you see the following options at the bottom of the screen:

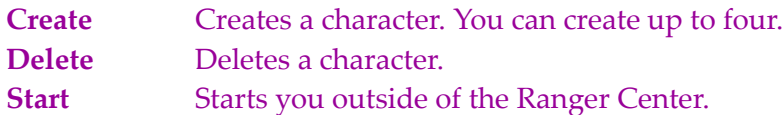

## **Non-Combat Commands**

At any time, except during combat, you can use the following commands by pressing the first letter of the option:

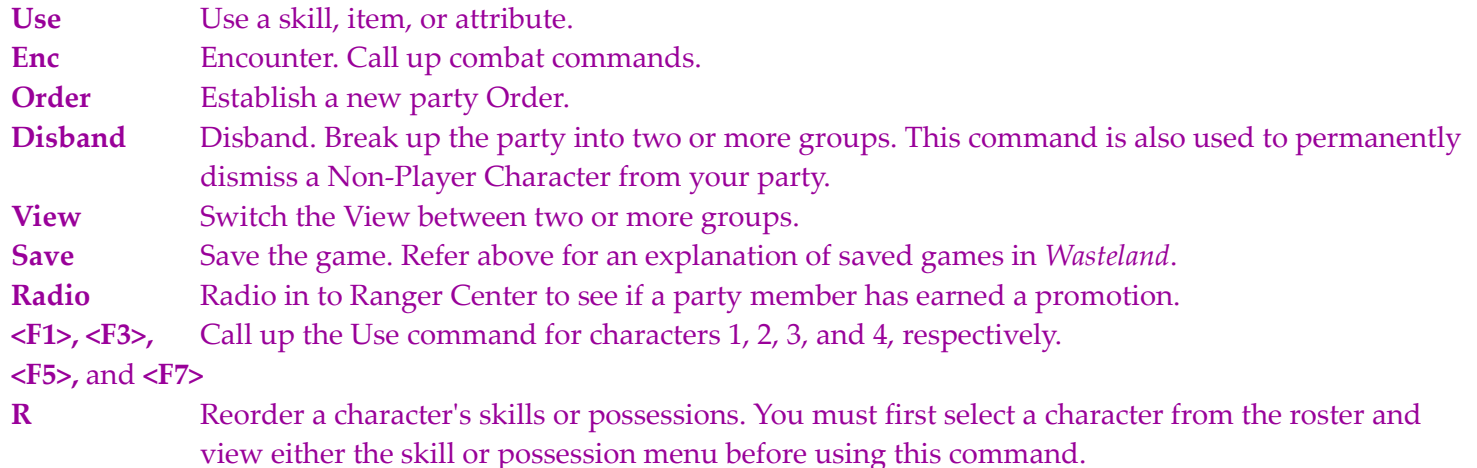

## **Combat Commands**

When you engage in battle, you can choose from the following options by selecting the first letter of the command:

- **Run** Move party or individual one space.
- Use Use a skill, item, or attribute.
- Hire **Hire** a Non-Player Character to join your party.
- **Evade** Evade an attack.
- **Attack** Attack an enemy.
- **Weapon** Change Weapons.
- **Load/unjam** Unjam and/or Load a weapon.

**S** Show list of encounter groups to attack. Will only work with player characters, provided your foes are within range of your weapons. (Will not work with hired Non-Player Characters.)

To speed up the combat message scrolling rate, press the  $\Box$  key. To slow it down, press the  $\Box$  key.

## **Viewing Characters**

Enter a number from **1** to **7** to view that character's statistics. Here are some options that you can use while in this mode:

#### *From the first screen*

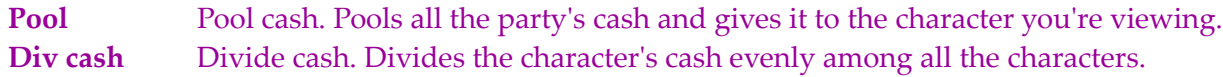

#### *From the second (Item) screen*

Enter any item number and you'll get the following choices. (When prompted **Y/N**, the **Y** is highlighted; press **<RETURN>** to accept the option.)

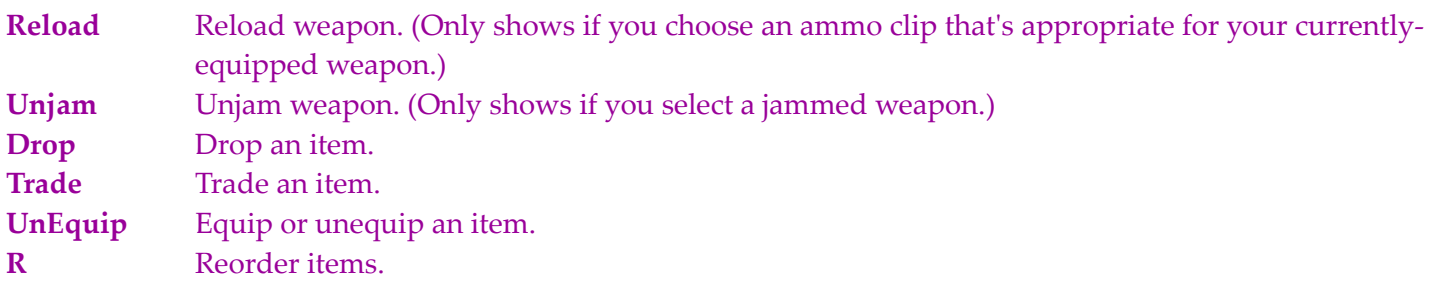

*From the third (Skill) screen*

**R** Reorder skills.

#### **LIMITED WARRANTY**

**Limited Warranty**. Electronic Arts ("EA") provides to the original purchaser of the computer software product, for a period of ninety (90) days from the date of original purchase (the "Warranty Period"), the following limited warranties:

**Media**: EA warrants that, under normal use, the magnetic media and the packaging provided with it are free from defects in materials and workmanship.

**Software**: EA warrants that the software, as originally purchased, will perform substantially in conformance with the specifications set forth in the packaging and in the user manual.

**Warranty Information**. If you are having any problems with the product, we are happy to help. Press address all correspondence to Electronic Arts, 1820 Gateway Drive, San Mateo, California 94404. Or call us at (415) 572-ARTS.

**Warranty Claims**. To make a warranty claim under this limited warranty, please return the product to the point of purchase, accompanied by proof of purchase, a statement of the defect, and your name and return address. To replace defective media after expiration of the Warranty Period, send the product, in protective packaging, postage prepaid, to Electronic Arts, at the above address, enclosing proof of purchase, a statement of the defect, your name and return address, and a check for \$7.50. EA or its authorized dealer will, at its option, repair or replace the product, and return it to you, postage prepaid, or issue you with a credit equal to the purchase price.

THE FOREGOING STATES THE PURCHASER'S SOLE AND EXCLUSIVE REMEDY FOR ANY BREACH OF WARRANTY WITH RESPECT TO THE SOFTWARE PRODUCT.

**Warranty Exclusions**. EA EXPRESSLY DISCLAIMS ANY IMPLIED WARRANTIES WITH RESPECT TO THE MEDIA AND THE SOFTWARE, INCLUDING WARRANTIES OF MERCHANTABILITY OR FITNESS FOR A PARTICULAR PURPOSE. ANY WARRANTIES IMPLIED BY LAW ARE LIMITED IN DURATION TO THE WARRANTY PERIOD. SOME STATES DO NOT ALLOW LIMITATIONS ON THE DURATION OF AN IMPLIED WARRANTY, SO THE ABOVE LIMITATION MAY NOT APPLY TO YOU. THIS WARRANTY GIVES YOU SPECIFIC LEGAL RIGHTS. YOU MAY ALSO HAVE OTHER RIGHTS WHICH VARY FROM STATE TO STATE.

#### **LIMITATIONS ON DAMAGES**

EA SHALL NOT IN ANY CASE BE LIABLE FOR INCIDENTAL, CONSEQUENTIAL OR OTHER INDIRECT DAMAGES ARISING FROM ANY CLAIM UNDER THIS AGREEMENT, EVEN IF EA OR ITS AGENTS HAVE BEEN ADVISED OF THE POSSIBILITY OF SUCH DAMAGES. SOME STATES DO NOT ALLOW THE EXCLUSION OR LIMITATION OF INCIDENTAL OR CONSEQUENTIAL DAMAGES, SO THE ABOVE LIMITATION OR EXCLUSION MAY NOT APPLY TO YOU.

Unless indicated otherwise, all software and documentation is ©1987 Electronic Arts. All rights reserved.

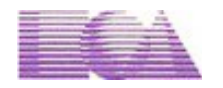

ELECTRONIC ARTS® 1820 Gateway Drive, San Mateo, CA 94404, (415) 571-7171

139408

**6**